## **Nepodporované vlastnosti v tenkom klientovi**

Dialógové okno so zoznamom nepodporovaných vlastností schémy v tenkom klientovi sa otvára po stlaení tlaidla z [hlavného panelu](https://doc.ipesoft.com/pages/viewpage.action?pageId=130647627) grafického editora.

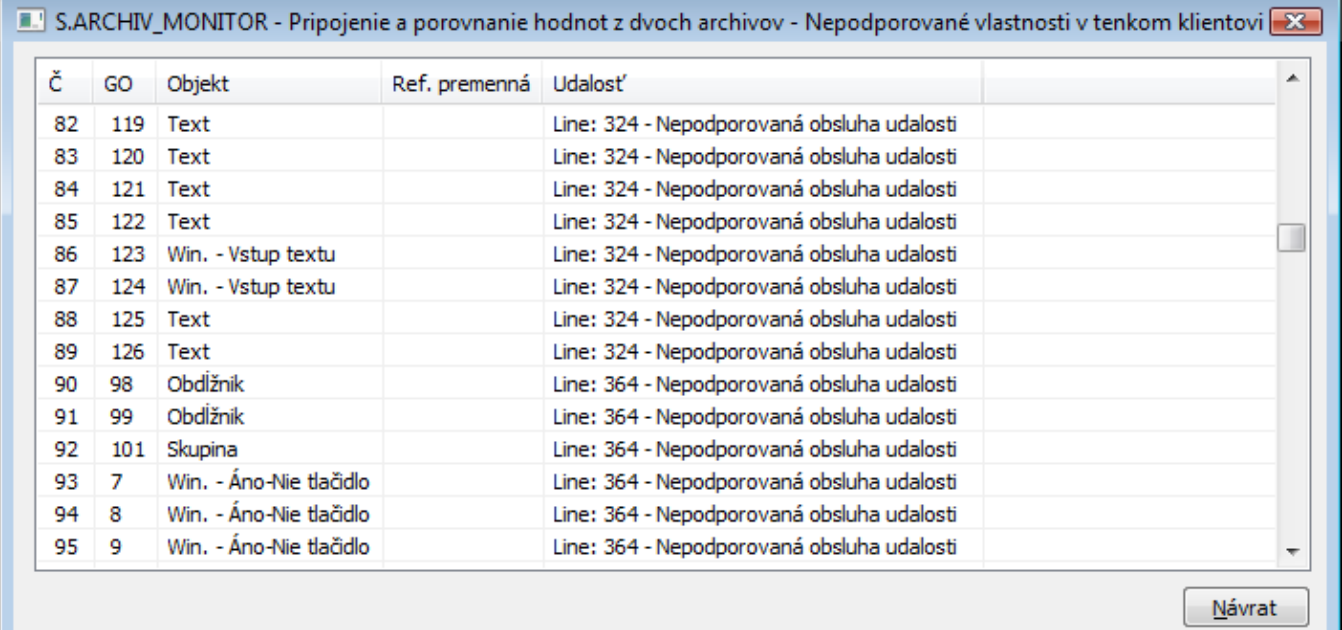

V tomto dialógovom okne sa zobrazujú nekompatibility pre konfiguráciu schémy, z ktorej bolo toto okno otvorené. Po kliknutí na riadok sa v schéme vyberie príslušný grafický objekt.

Záznamy v okne nereagujú na zmenu v konfigurácii. Pre obnovenie stavu je potrebné opätovne stlai tlaidlo **TC**.

Okno sa zatvorí po stlaení tlaidla **Návrat** alebo automaticky, po ukonení konfigurácie schémy, z ktorej sú zobrazené nekompatibility.

Zoznam stpcov v dialógovom okne:

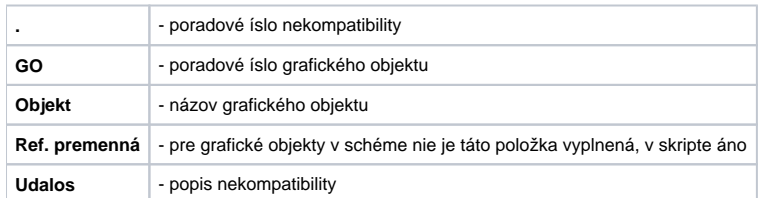

Nekompatibility sú zobrazené aj v [zozname objektov schémy](https://doc.ipesoft.com/pages/viewpage.action?pageId=130648076).